## **End User Main Page**

When the end user login to the application options are available to Register the user, Change the password, Reset the password, Unlock account and update Mobile number.

## **Navigating End User Main Page - AD Services**

1. Access the application by providing the url http://ipaddress/instancename. Instead of ipaddress server name can also be specified. A sample screen is shown below

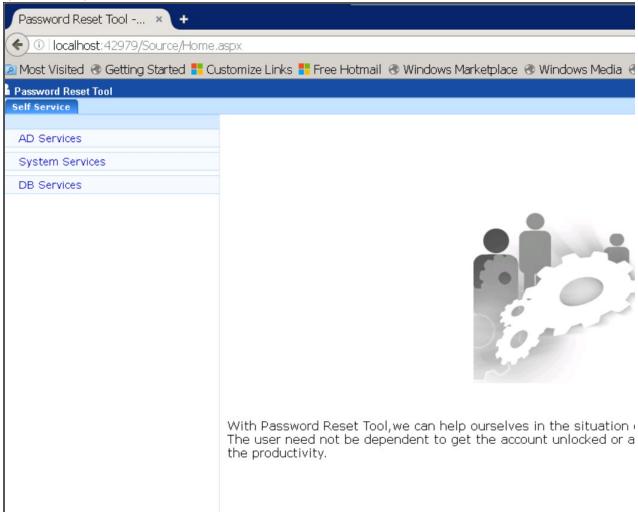

- 2. Click on Active Directory on the Menu. All five options -
  - 1. Register User
  - 2. Reset Password
  - 3. Unlock Account
  - 4. Change Password

## 5. Update Mobile Number

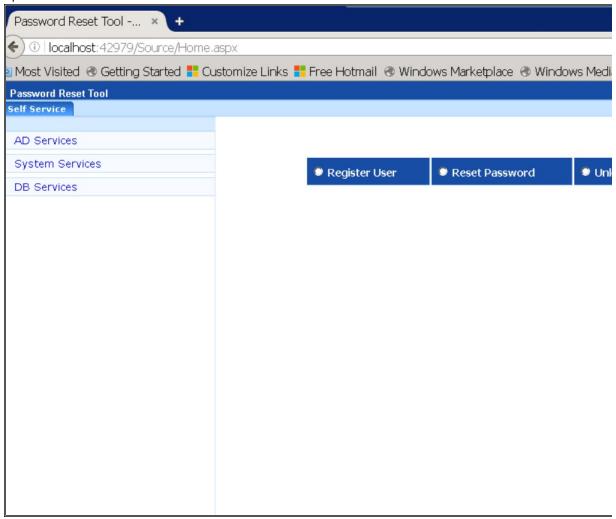